How to enable motion detection

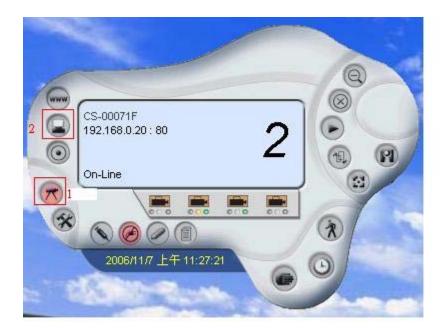

Once your IPviewSE detect your network camera, please click camera config (1) and Motion setting (2).

| 🤣 Motion Setting               |      |
|--------------------------------|------|
| Motion option                  |      |
| ☐ Send e-Mail<br>eMail Setting |      |
| Sensitivity Level              | High |

Please click invoke alarm to enable this function.

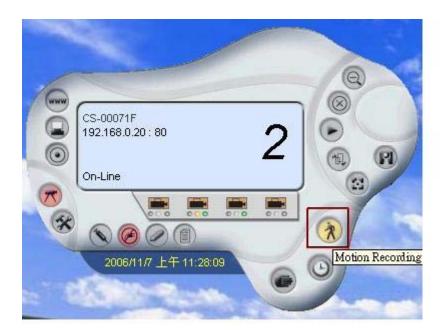

## Please click motion recording.

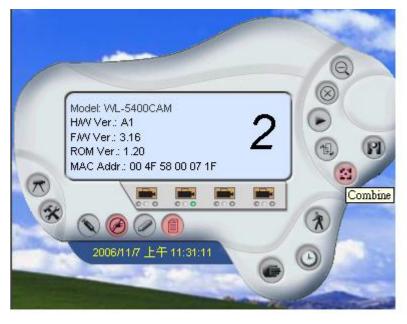

Please click Combine, for combine window view.